## **dual-boot w7 et debian**

- Objet : installation dual boot
- Niveau requis : [débutant](http://debian-facile.org/tag:debutant?do=showtag&tag=d%C3%A9butant)
- Commentaires : Ajouter debian sur un pc avec w7.
- Débutant, à savoir : [Utiliser GNU/Linux en ligne de commande, tout commence là !.](http://debian-facile.org/doc:systeme:commandes:le_debianiste_qui_papillonne)  $\ddot{\mathbf{\Theta}}$

## **Introduction**

C'est un tuto pour les débutants qui installent debian stable avec w7.

**SAUVEGARDER** sur un support fiable les documents qui vous sont importants. **TOUS** les documents qui vous sont importants !

Il vous faut maintenant (si vous ne l'avez déjà fait ) **SAUVEGARDER** UNE IMAGE de votre installation w7 :

- 1. Ouvrez le panneau de configuration
- 2. Choisir système et sécurité
- 3. Sauvegarde de l'ordinateur
- 4. Créer une image de sauvegarde

Vous devez disposer de quelques dvd vierges à graver pour cette sauvegarde.

## **Préparation**

Si vous n'avez pas encore d'espace de créé pour votre installation de debian :

- 1. Panneau de configuration
- 2. Système et sécurité
- 3. Outils d'administration
- 4. Gestion de l'ordi
- 5. Gestion des disques
- 6. Sélection du disque
- 7. Réduction du disque

Vous y mettez la quantité que vous voulez, 60go est bon.

## **Installation**

Installez maintenant debian sur la partition que vous avez libérée en choisissant le partitionnement manuel si vous n'avez pas réservé/ajouté un disque entier pour debian.

From: <http://debian-facile.org/> - **Documentation - Wiki**

Permanent link: **<http://debian-facile.org/utilisateurs:smolski:tutos:dual-boot-w7-debian>**

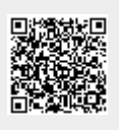

Last update: **17/12/2020 17:32**